# The Exposure Window

# Introduction

The **Exposure** window enables you to quickly assess your exposure and to make shutter time, aperture, and ISO settings for camera bodies that allow these to be set remotely.

Even for camera bodies that do not allow the shutter time to be set remotely, you must select a shutter time setting that matches (or is slightly longer than) that of your camera body to ensure that the CCD does not begin to transmit its readings before the shutter closes.

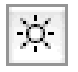

To open the **Exposure** window, type **cmd-7** or click on the **Exposure** button in the main **FlexColor** window or select **Exposure** from the **Window** menu.

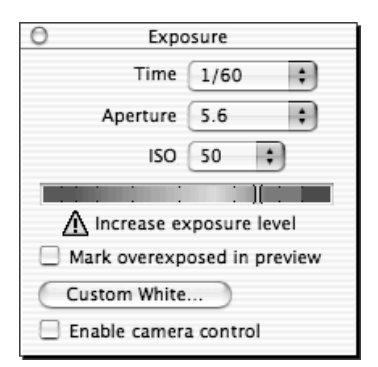

## Using the Exposure window

#### **Judging the exposure**

The **Exposure** window provides two tools for judging the exposure of the current capture.

The **Meter** in the center of the window indicates the overall brightness of the image. Ideally, it should be near the top of the green area, but without entering into the red area, which indicates an overexposure. The indicator turns yellow to indicate a probably bad exposure and turns white to indicate a good exposure. Only the part of the image that is inside of your crop area is measured by this tool, which means that the measurement will change when you modify the crop area.

For over- or underexposed images or crop areas the window will display a warning to either decrease or increase the exposure.

Place a mark in the **Mark overexposed in preview** check box to see an indication of the overexposed areas in the preview. These areas will be highlighted in bright pink so that you can decide if they are important to your subject. Clear this check box to remove the highlighting from the preview.

## Setting the Exposure

Some camera bodies allow the aperture and shutter speed to be set by remote control, though most require you to set the exposure using the standard controls on the camera body.

If you are able to and want to control the aperture and shutter speed from **FlexColor** then place a checkmark in the **Enable camera control** check-box.

The camera body that you select in the **Preferences** window affects the availability and functionality of the **Shutter time** and **Aperture** settings here in the **Exposure** window. You must identify your camera body in order for the **Exposure** window to work correctly. See "The Preferences Window" on page 47 for details about how to set your camera body type in **FlexColor**.

#### **Shutter Time**

The **Shutter time** setting controls how long the CCD will be exposed before the image data starts to be downloaded to your computer. You must adjust the CCD exposure time used by your camera back to be sure that it is not shorter than your shutter speed.

If you are working with a camera body that allows the shutter speed to be set remotely, then the **Shutter time** setting will also control your shutter speed.

A good strategy for working with the **Shutter time** setting with most camera bodies is to keep it set to 1/15 sec. Then be sure that you do not set your camera body to use an exposure time that is longer than this. If you

do need a longer exposure time, then remember to change the setting in **FlexColor** to match the setting on your camera.

Note, however, that if you are working with a camera body that allows you to set the shutter speed from **FlexColor**, then you can just set the exposure time for each capture by using the **Shutter time** setting.

### **Aperture**

Some camera bodies allow you to adjust the aperture from your computer. If you are using one of these bodies, then the **Aperture** setting controls your camera body. For other camera bodies, this setting will be inactive (grey).

## **ISO**

The **ISO** pop-up enables you to select between sensitivities of ISO 50 or 100. If you are using an Ixpress camera back you will be able to select between ISO 200 and 400 as well.

This setting will also be reflected on the **General** tab in the **Setup** window (see "General Tab" on page 32).

# Custom White Calibration

The Custom White calibration can be used to compensate for cast effects introduced by wide angle lenses or tilt settings. This is done by adjusting the factory white calibration based on an actual capture made with the exact lens and tilt settings that you need to use.

To perform the calibration click the **Custom White...** button and follow the directions given in the appeaaring window.